## **مراحل ثبت نام بیمه درمان تکمیلی قرارداد سال 1402-1403**

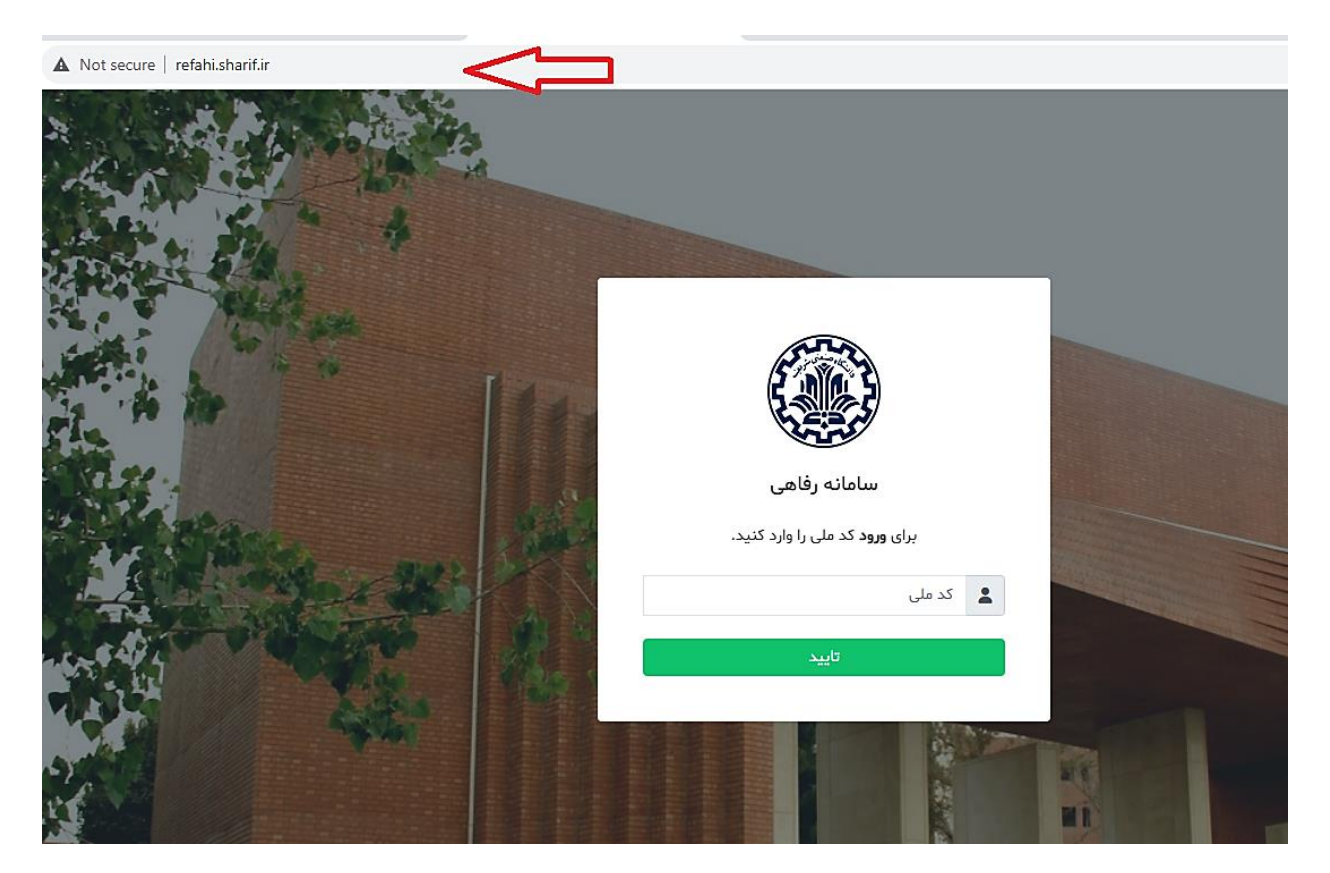

## **مرحله اول :** ورود به سامانه رفاهی از طریق نشانی[ir.sharif.refahi://http](http://refahi.sharif.ir/)

**مرحله دوم:** ورود به سامانه رفاهی با استفاده از رمز ثابت یا رمز یک بار مصرف

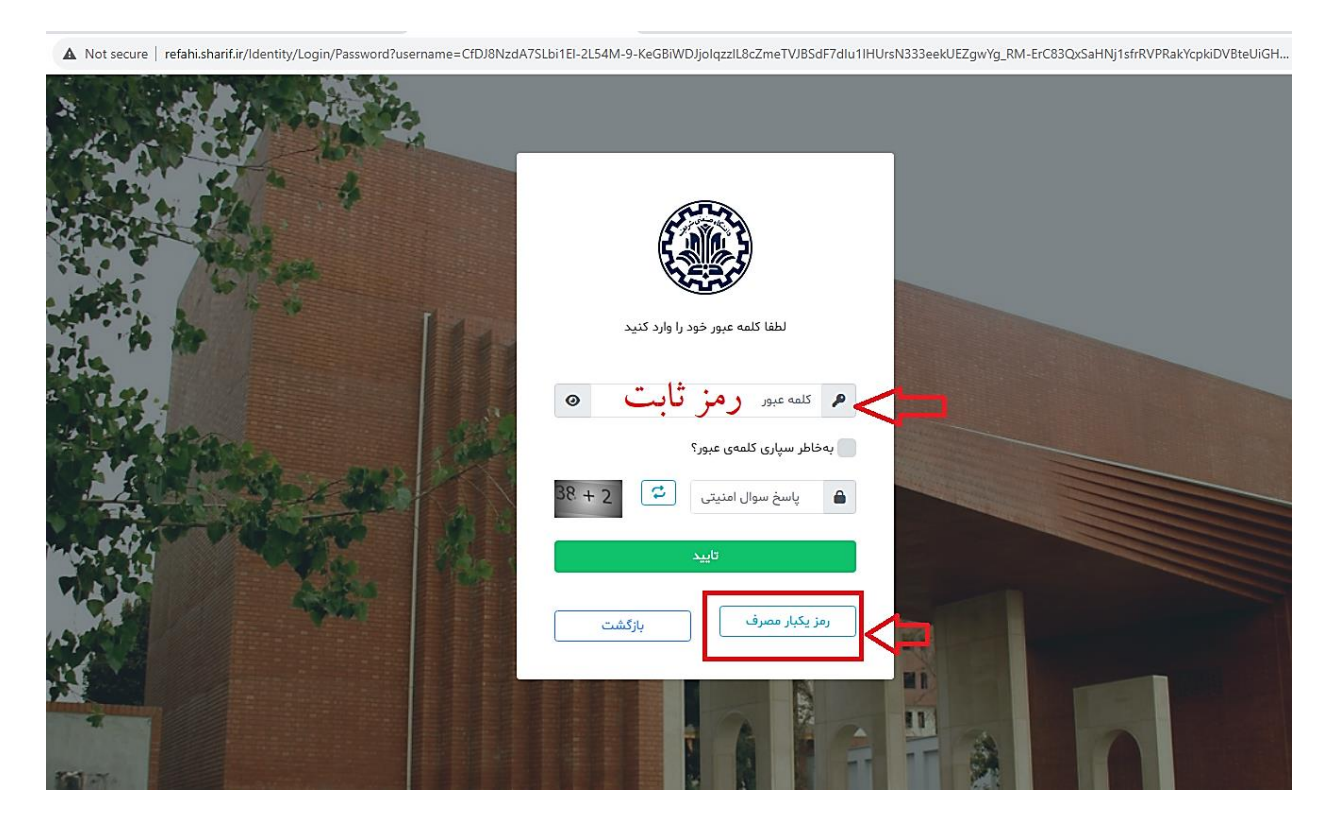

**مرحله سوم :** انتخاب گزینه بیمه تکمیلی

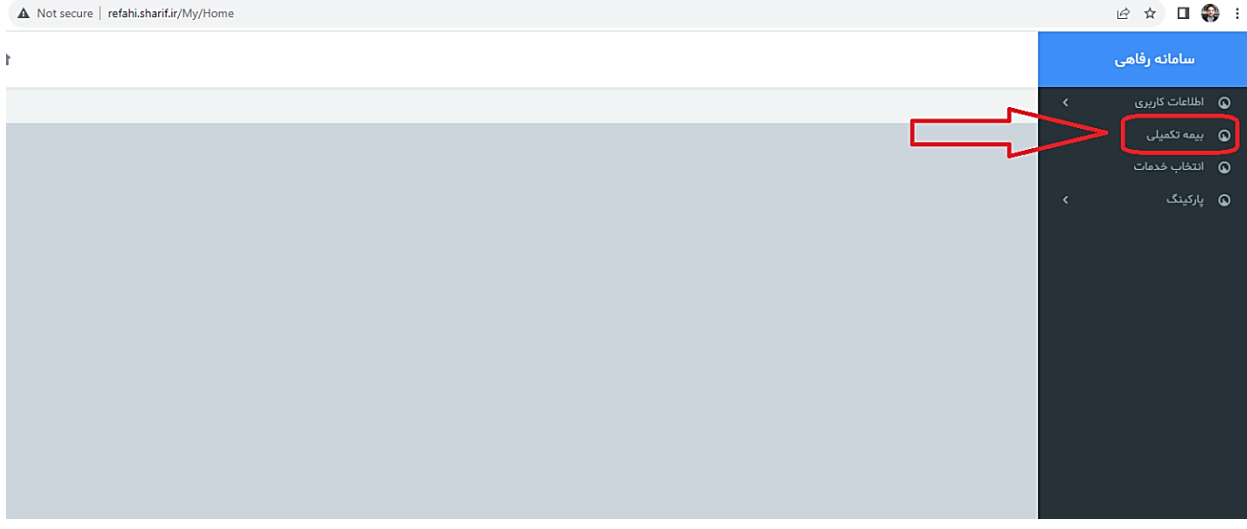

**مرحله چهارم :** مشاهده اعضای خانواده و شماره شبای بانکی و نوع طرح بیمه تکمیلی

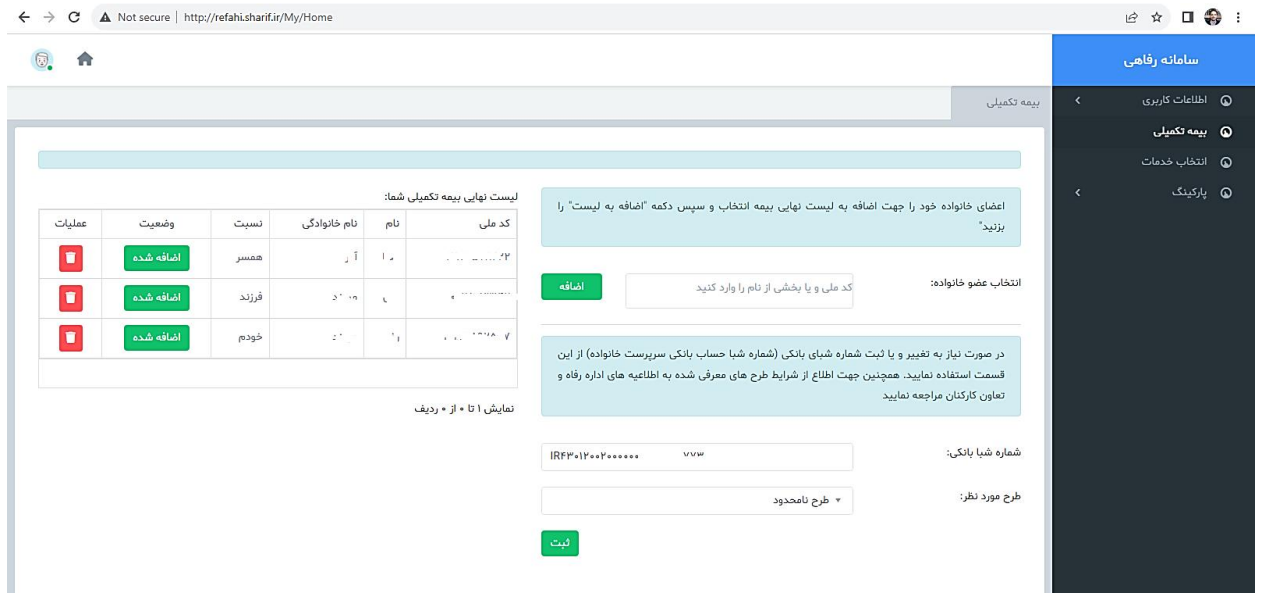

**مرحله پنجم :** در صورتی که بخواهیم فرد جدیدی را به لیست اعضای بیمه تکمیلی اضافه کنیم از منو سمت راست گزینه اطالعات کاربری گزینه " اعضای خانواده " را انتخاب و مشخصات را وارد و مدارک الزم را بارگذاری می نماییم. همچنین در صورتی که بخواهیم مشخصات اعضای خانواده یا بیماری خاص یا فرد تحت تکفل یا شماره تلفن و ... را تغییر بدهیم از قسمت عملیات گزینه را انتخاب و تغییرات را اعمال می نماییم.

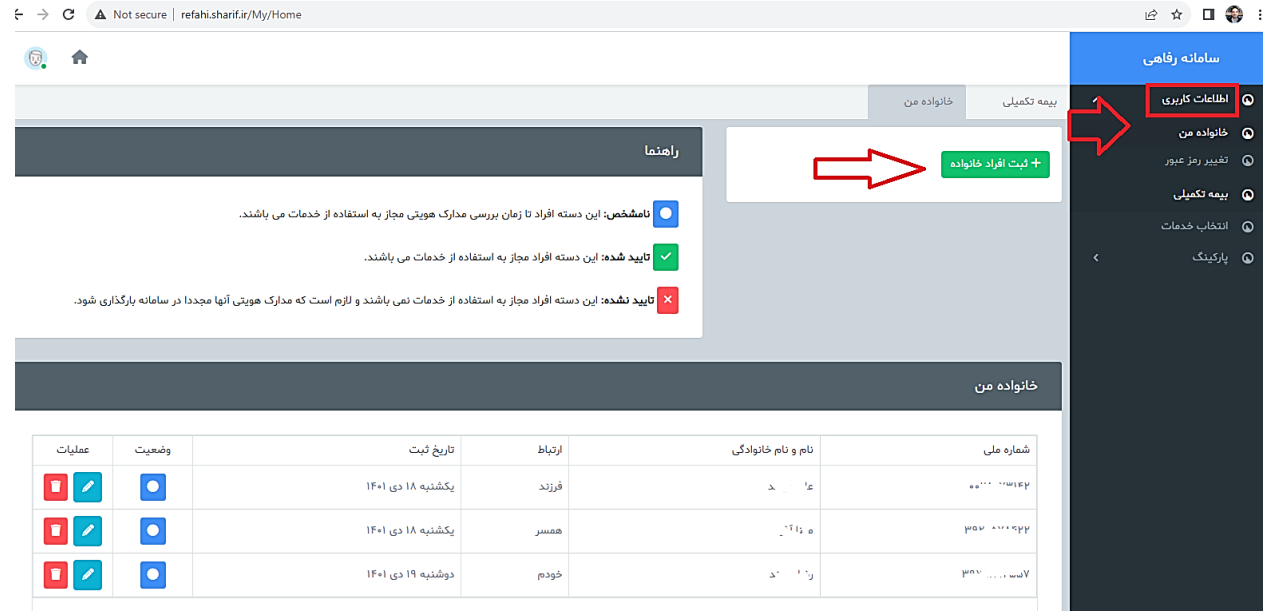

**مرحله ششم :** اضافه نمودن فرد جدید به اعضای خانواده یا تغییر مشخصات یا بیماری خاصی یا فرد تحت تکفل

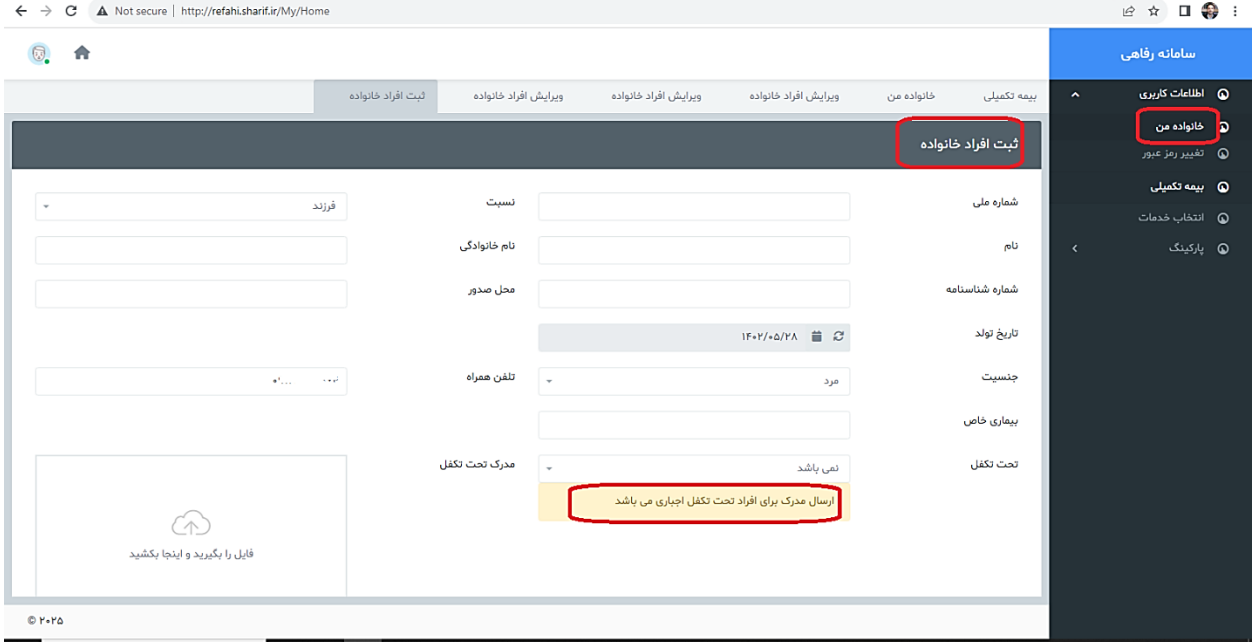

 $\odot$  a سامانە رقاھى ے<br>اظلاعات کاربری ثبت افراد خانواده خانواده من بیمه تکمیلی  $\lambda$ .<br>@ خائواده من **@** بیمه تکمیلی لیست نهایی بیمه تکمیلی شما: اعضای خانواده خود را جهت اضافه به لیست نهایی بیمه انتخاب و سپس دکمه "اضافه به لیست" را کد ملي عمليات وضعيت نام خانوادگی  $\mathsf{d} \mathsf{d}$ **@** انتخاب خدمات نسبت بزنید'  $\mathbb{P}^1$  $\tau$  in eq. (see<br>p  $\blacksquare$ .<br>| اضافه شده  $\sim$   $_{\rm p}$ همسر انتخاب عضو خانواده: کد ملي و يا بخشي از تام را وارد کنيد  $\boxed{\blacksquare}$  $\alpha$  . أضافه شده فرزند  $\mathcal{N}=\mathcal{L}$  .  $\boxed{\blacksquare}$ أضافه شده خودم  $\left\vert \psi_{2n}\right\rangle =\left\vert \psi_{2n}\right\rangle$  $\therefore$   $\triangle$   $\triangle$   $\triangle$   $\triangle$   $\triangle$   $\triangle$ در صورت نیاز به تغییر و یا ثبت شماره شبای بانکی (شماره شبا حساب بانکی سرپرست خانواده) از این قسمت استفاده نمایید. همچنین جهت اطلاع از شرایط طرح های معرفی شده به اطلاعیه های اداره رفاه و تعاون كاركنان مراجعه نماييد نمایش ۱ تا ۰ از ۰ ردیف  $IRP<sub>2</sub>$  conservations improve شماره شبا بانکی: .<br>طرح مورد نظر: طرح نامحدود  $\ast$ در صورتی که بخواهیم شماره شبا یا نوع طرح را تغییر بدهیم ، پس از تغییر گزینه <mark>را ثبت ر</mark>ا انتخاب می کنیم. در صورتی که بخواهیم فردی را از بیمه تکمیلی حذف کنیم از قسمت عملیات، گزینه می استان از انتخاب می کنیم.

**مرحله هفتم :** انتخاب فرد اضافه شده از قسمت " انتخاب عضو خانواده " برای اضافه نمودن به بیمه تکمیلی

- هر گونه تغییر یا اصالح در مشخصات اعضای خانواده یا تغییر در بیماری خاص یا افراد تحت تکفل و... برای بیمه تکمیلی باید از طریق ویرایش اطالعات اعضای خانواده انجام گردد.